# **IMPLEMENTASI HOTSPOT SERVER DAN MANAJEMEN BANDWIDTH MENGGUAKAN PCQ PADA MIKROTIK**

**SKRIPSI**

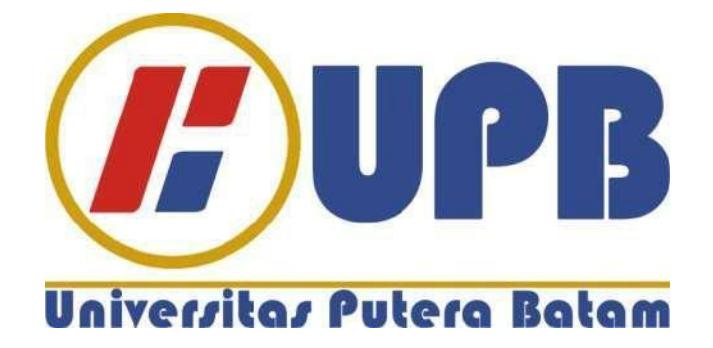

**Disusun oleh Eka Syahputra 160210189**

**PROGRAM STUDI TEKNIK INFORMATIKA FAKULTAS TEKNIK DAN KOMPUTER UNIVERSITAS PUTERA BATAM 2021**

# **IMPLEMENTASI HOTSPOT SERVER DAN MANAJEMEN BANDWIDTH MENGGUAKAN PCQ PADA MIKROTIK**

**SKRIPSI**

**Untuk memenuhi salah satu syarat** 

**memperoleh gelar Sarjana**

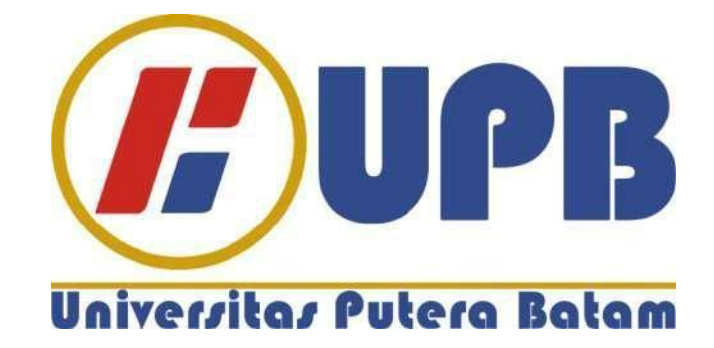

**Disusun oleh Eka Syahputra 160210189**

**PROGRAM STUDI TEKNIK INFORMATIKA FAKULTAS TEKNIK DAN KOMPUTER UNIVERSITAS PUTERA BATAM 2021**

#### SURAT PERNYATAAN ORIGINALISTIS

Yang bertanda tangan dibawah ini: Nama : Eka Syahputra **NPM** : 160210189 Falkutas : Teknik dan Komputer Program Studi: Teknik Informatika

Menyatakan bahwa "Skripsi" yang saya buat dengan judul:

#### **IMPLEMENTASI HOT SPOT SERVER DAN MANAJEMEN** BANDWIDTH MENGGUAKAN PCQ PADA MIKROTIK

Adalah hasil karya sendiri bukan "duplikasi" dari karya orang lain. Sepengetahuan saya, didalam naskah skripsi ini tidak terdapat karya ilmiah atau pendapat yang pernah ditulis atau diterbitkan oleh orang lain, kecuali yang secara tertulis didalam naskah ini dan disebutkan dalam sumber kutipan dan daftar pustaka.

Apabila ternyata didalam naskah Skripsi ini dapat dibuktikan terdapat unsur-unsur PLAGIASI, saya bersedia naskah skripsi ini digugurkan dan gelar akademik yang saya peroleh dibatalkan, serta sanksi lainnya sesuai dengan norma yang berlaku di perguruan tinggi.

Demikian pernyataan ini saya buat dengan sebenarnya tanpa ada paksaan dari siapapun. Batam, 23 juli 2021

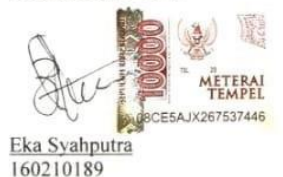

j.

#### **IMPLEMENTASI HOTSPOT SERVER DAN MANAJEMEN** BANDWIDTH MENGGUAKAN PCQ PADA MIKROTIK

**SKRIPSI** 

Untuk memenuhi salah satu syarat memperoleh gelar Sarjana

Oleh:<br>Eka Syahputra<br>160210189

 ${\bf Telah\;disetujui\;oleh\; Pembimbing\;pada\;tanggal}\;{\rm seperti\;tertera\;dibawah\;ini}$ 

Batam, 27 Juli 2021

Ą,

Andi Maslan, S.T., M.SI. Pembimbing

### **ABSTRAK**

Lajau kopi, merupakan kafe yang terletak dibatu aji, batam. internet sangat penting untuk menambah pelayanan mereka untuk menarik pengunjung. dengan begitu internet yang mereka sediakan dapat meningkatkan pelayanan sehingga menambah keuntungan kafe tersebut. banyaknya pengguna yang mengakses jaringan tersebut membuat jaringan wifi yang mereka sediakan menjadi tidak stabil karena jaringan yang mereka sedikan tidak memiliki manajemen bandwidth yang baik. dengan total bandwidth yang digunkan sebanyak 20 Mbps dan jumlah pengguna yang banyak membuat jaringan hotspot tersebut sangat lamban dan tidak stabil. penelitian ini bertujuan untuk mengurangi masalah pembagian bandwidth yang ada di lajau kopi. Dengan menggunakan metode per connetion queue (PCQ) yang ada di mikrotik peneliti berharap dapat menyelesaikan masalah pembagian bandwidth dijaringan hotspot lajau kopi. menggunakan PCQ sebagai metode manajemen bandwidth sangat cocok untuk tempat-tempat umum yang membutuhkan kesetabilan dalam penggunaan internet. metode ini membagi total bandwidth secara merata dan adil kesetiap pengguna dengan skema 20 Mbps jika pengguna berjumlah 4 user maka bandwidth yang didapat tiap pengguna sebesar 10 Mbps. dengan menggunakan torch yang ada dimikrotik untuk memonitoring hasil dari pembagian bandwidth. .

### **Keyword:** *Bandwidth, Manajemen bandwith, Mikrotik, PCQ, Hotspot*

### **ABSTRACT**

Lajau Kopi, is a cafe located in Batu Aji, Batam. internet is very important to increase their services to attract visitors. that way the internet they provide can improve service so that it adds to the cafe's profits the. the number of users who access the network makes a wifi network they provide becomes unstable because the network they provide is not have good bandwidth management. with a total bandwidth used as much as 20 Mbps and the large number of users make the hotspot network very slow and unstable. This study aims to reduce the problem of division of bandwidth that is in the coffee lagoon. By using the method per connection queue (PCQ) in mikrotik the researcher hopes to solve the problem of sharing bandwidth in the coffee lajau hotspot network. using PCQ as a bandwidth management method very suitable for public places that require stability in use Internet. This method divides the total bandwidth evenly and fairly to each user with a 20 Mbps scheme if there are 4 users, the bandwidth you get each users at 10 Mbps. by using an existing dimikrotik torch to monitoring the results of the distribution of bandwidth.

### **Keywords:** *Bandwidth, Manajemen Bandwidth, PCQ, Mikrotik, Hotspot*

#### **KATA PENGANTAR**

Segala Puji dan syukur atas kehadirat ALLAH SWT yang telah melimpahkan segala rahmat dan karunianya, sehingga penulis dapat menyelesaikan laporan tugas akhir yang merupakan salah satu persyaratan untuk menyelesaikan program studi strata satu (S1) pada Program Studi Teknik Informatika Universitas Putera Batam.

Penulis menyadari bahwa skripsi ini masih jauh dari sempurna. Karena itu, kritik dan saran akan senantiasa penulis terima dengan senang hati. Dengan segala keterbatasan, penulis menyadari pula bahwa skripsi ini takkan terwujud tanpa bantuan, bimbingan dan dorongan dari berbagai pihak. Untuk itu, dengan segala kerendahan hati, penulis menyampaikan ucapan terima kasih kepada:

- 1. Rektor Universitas Putera Batam
- 2. Dekan Fakultas Teknik Universitas Putera Batam.
- 3. Kepala Program Studi Teknik Infotmatika di Universitas Putera Batam
- 4. Andi Maslan, S.T., M.SI. selaku pembimbing skripsi pada Program Studi Teknik Informatika Universitas Putera Batam.
- 5. Dosen dan Staff Universitas Putera Batam.
- 6. Seluruh karyawan lajau kopi
- 7. Kedua orang tua dan keluarga besar penulis yang turut memberikan semangat, motivasi, doa dan pengorbanannya kepada penulis.
- 8. Mursyid Nusram selaku mentor pembangunan jaringan, dan rekan dari grup toxic family selaku teman-teman seperjuangan di Universitas Putera Batam

Penulis mengucapkan terimakasih kepada semua pihak. Semoga Tuhan Yang Maha Esa membalas kebaikan dan selalu mencurahkan hidayahnya, Amin.

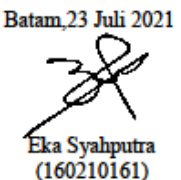

 $\vee$ 

# **DAFTAR ISI**

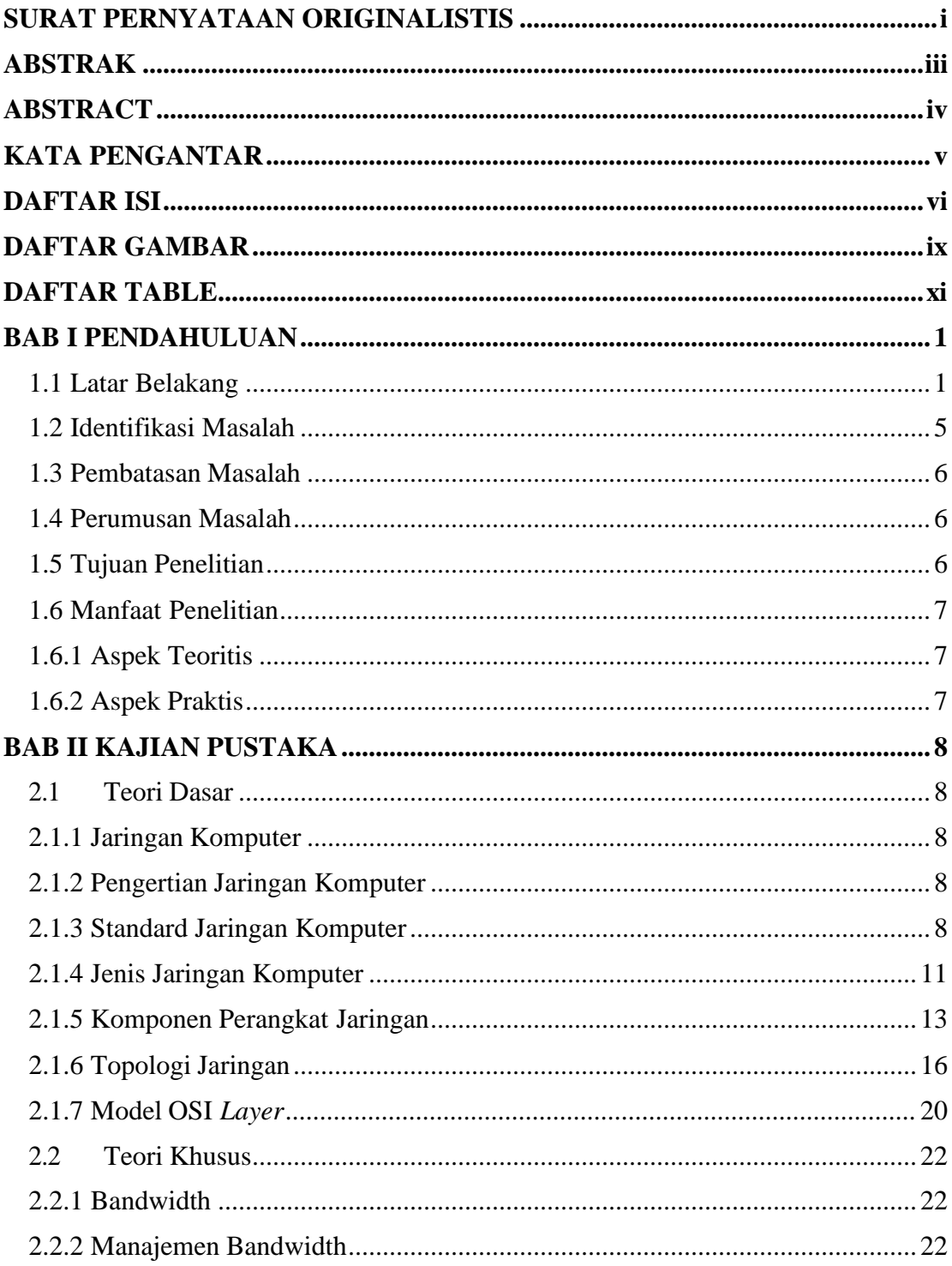

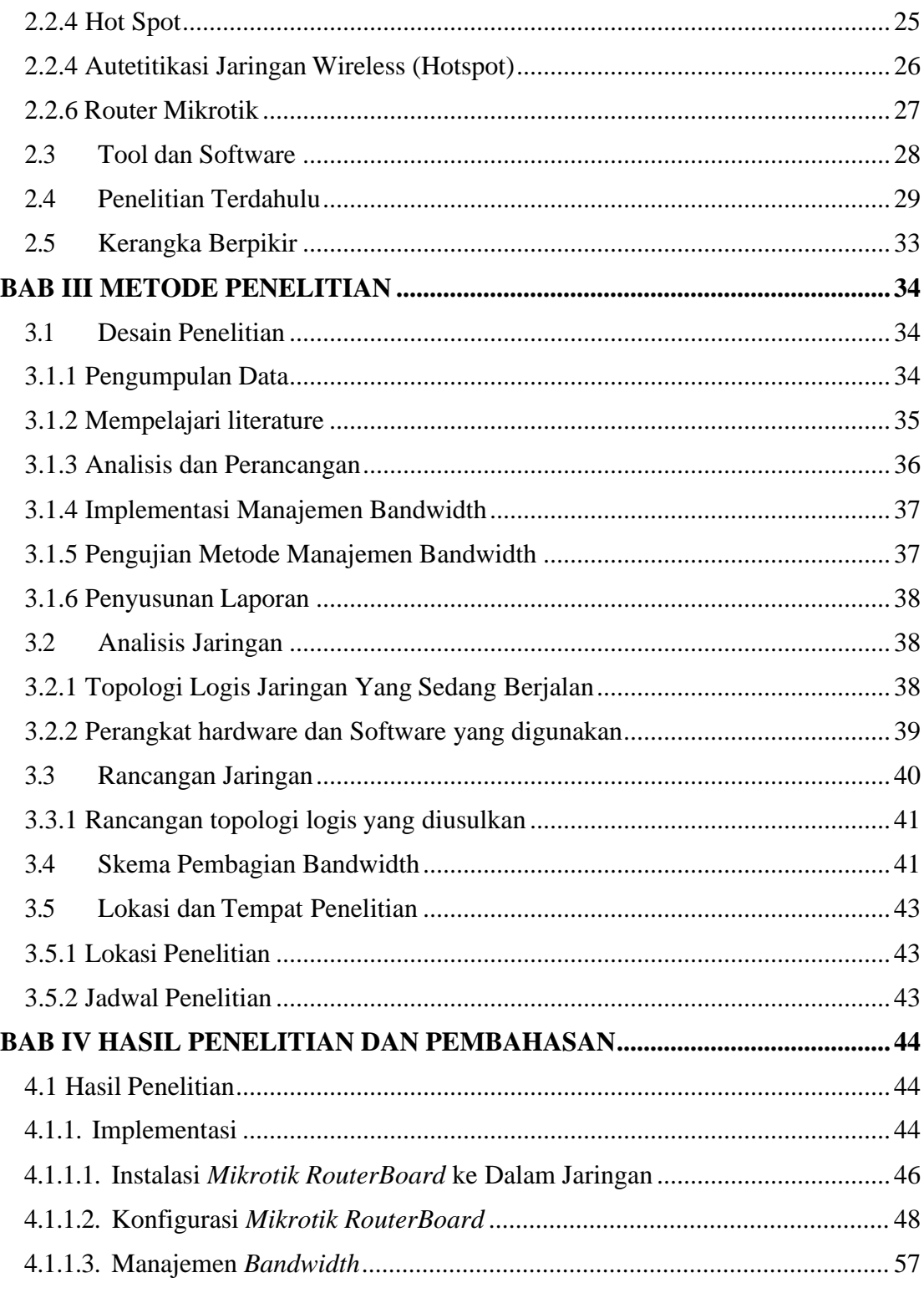

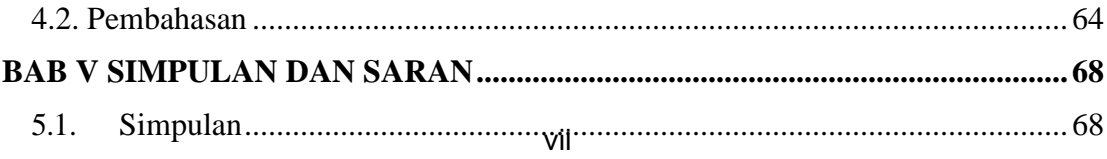

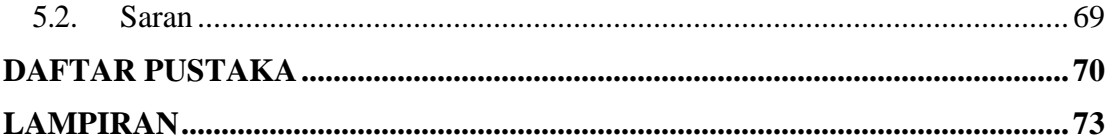

## **DAFTAR GAMBAR**

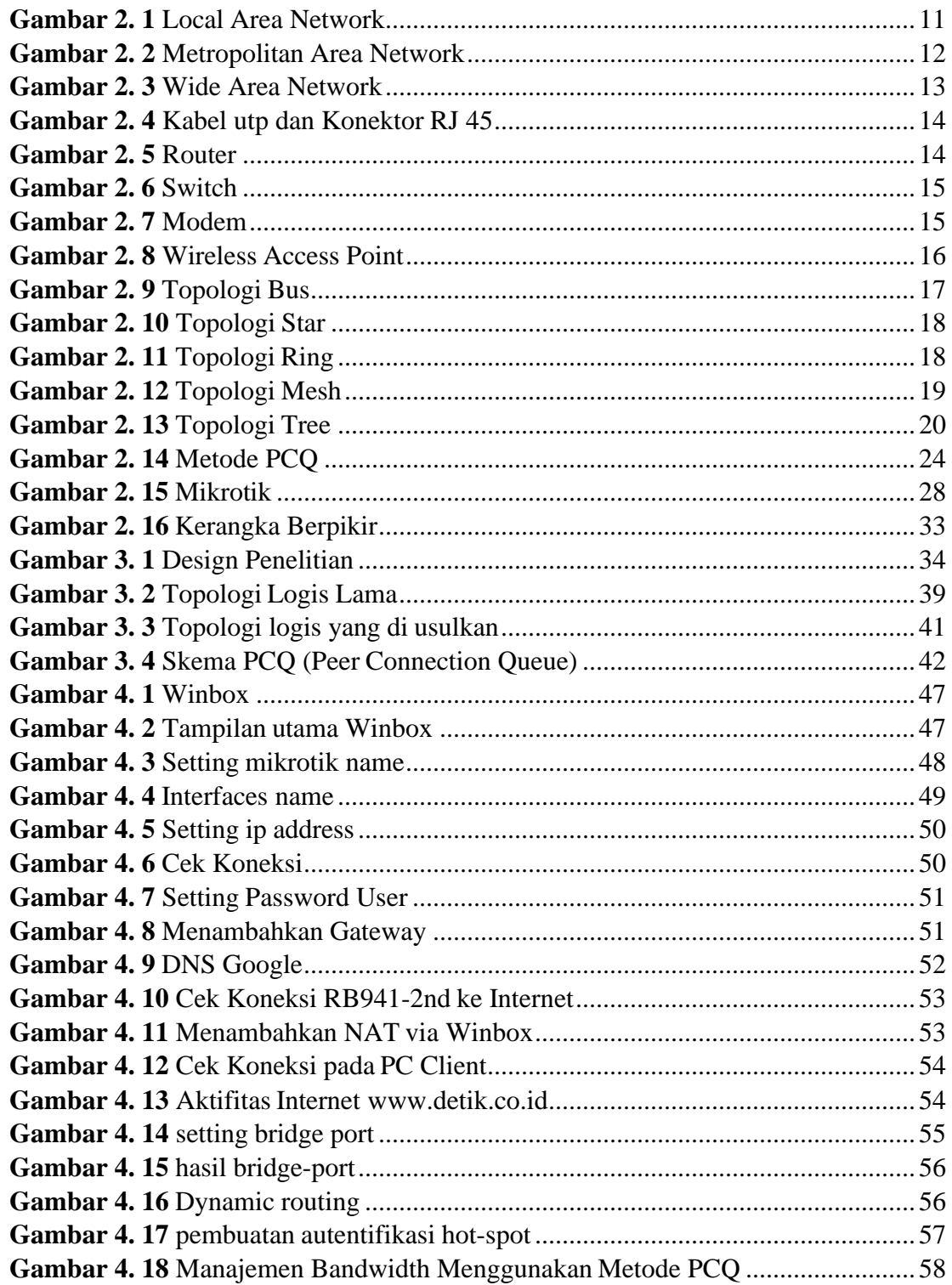

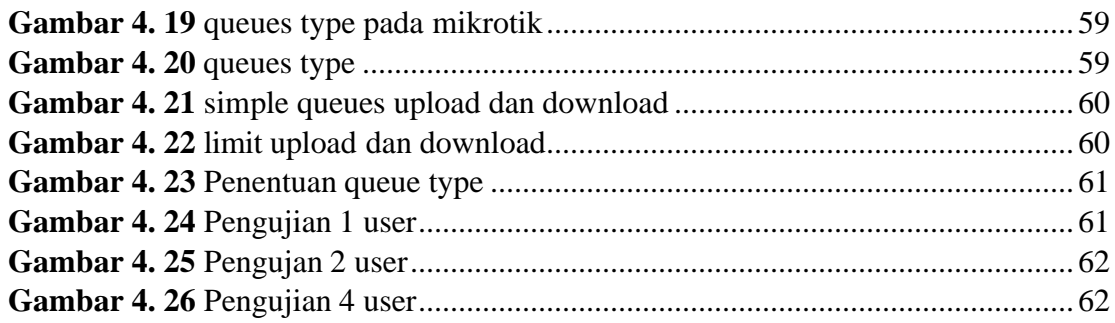

## **DAFTAR TABLE**

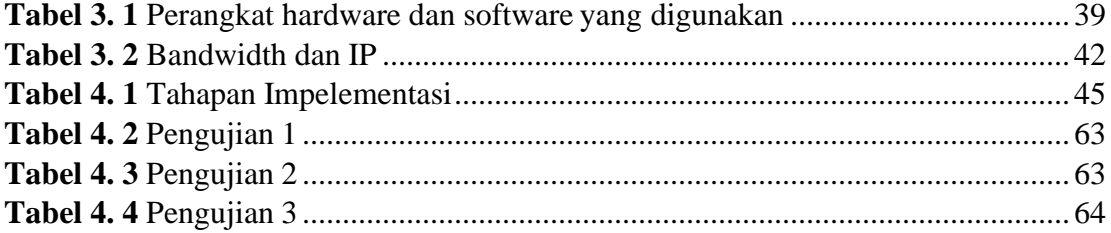

### **BAB I**

### **PENDAHULUAN**

## **1.1 Latar Belakang**

Pada saat ini setiap orang sangat membutuhkan jaringan *internet* pada aktifitasnya, mulai dari bekerja, sekolah, berwirausaha dan kegiatan – kegiatan lainnya. perangkat untuk menggunakan *internet* juga semakin banyak mulai dari *personal computer(pc)* atau *smartphone* yang lebih mudah lagi dalam penggunaannya. Untuk saat ini banyak cara untuk mendapatkan layanan *internet*. Karena banyaknya pengguna *internet* banyak perusahaan *provider(Internet Service Provider)* yang menawarkan paket – paket *internet* dengan keunggulan masingmasing. Pada tempat-tempat umum juga telah banyak menyediakan *internet* sebagai bagian dari pelayanan mereka. Contohnya pada kantor pemerintah, kantor swasta, restoran dan *café*. Pada umumnya tempat-tempat tersebut menggunakan jaringan *nirkabel (WLAN)* sebagai koneksi penggunanya. Agar pengguna dapat mengakses *WLAN* maka memerlukan titik akses *wifi (hotspot). Hotspot* merupakan cara untuk menggunakan teknologi *WLAN* pada tempat-tempat umum. *Hotspot* merupakan gambaran ruang lingkup yang dapat dijangkau oleh frekuensi jaringan *WLAN/WI-FI*  pada suatu titik. Lalu pengguna dapat mengkases jaringan *WI-FI* tersebut menggunakan perangkat-perangkat yang telah mendukung teknologi *WI-FI* milik penggunaanya.

Paket *hotspot* difungsikan untuk *authentication, authorization* dan *accounting user* yang akan mengakses jaringan melalui jaringan *hotspot. pengguna hotspot* harus

melakukan *access* jaringan dapat melakukan *authentication* melalui *web browser*, baik dengan *protocol http* maupun *https* (*secure http*)(Mustofa et al. 2019). Umumnya jaringan *Hotspot* memakai standarisasi *WLAN IEEE 802.11b* atau *802.11g* dan memberikan kecepatan akses hingga 11 *mbps (IEEE 802.11b)* dan 54 *mbps (IEEE 802.11g)*. pada penerapannya membangun jaringan *hotspot* memerlukan beberapa alat dan *tool* yang harus disiapkan. Di penelitian ini penulis menggunakan *mikrotik* sebagai *network router* dan *windows application (winbox)* sebagai administrasinya dan beberapa *tool* pendukung lainnya. Metode ini diyakini lebih mudah dilakukan jika dibandingkan dengan teknologi kabel *(LAN)* yang memerlukan banyak proses dan alat pada saat instalasi. Dan dinilai lebih hemat jika dibandingkan dengan *LAN* yang memerlukan banyak kabel dan *tool-tool* lain pada proses penerapannya. Karena saat menggunakan *WLAN* kita hanya perlu *acces point* untuk dapat diakses oleh penggunanya, Dengan menggunakan beberapa *acces point* kita sudah dapat mensupply jaringan dididalam ruang lingkup atau jangkauan *acces point*  tersebut.

Namun pada penerapannya jaringan *hotspot* masih memiliki kekurangan, peneliti melakukan pengambilan data pada Lajau kopi, *café* yang terletak di Kawasan aviari tersebut juga membuka toko Ngikan sehingga memiliki jumlah pelanggan yang banyak terutama pada akhir pekan yang bisa mencapai 100 orang, banyaknya pelanggan memberikan keuntungan bagi pemilik café tetapi menimbulkan masalah pada jaringan WI-FI mereka, seperti pada lajau café tersebut, jaringan *hotspot*

biasanya memiliki kendala pada *bandwidth* dan keamanan jaringan. Pada saat jumlah penggunanya mencapai ratusan user sedangkan bandwidth yang digunakan hanya 20 mbps tentu akan sangat mengganggu kesetabilan jaringan yang tidak memiliki manajemen *bandwidth* yang baik, karena hanya menggunakan perangkat dan settingan *default* yang disediakan oleh provider. Settingan default tersebut membuat modem dapat diakses oleh sembarang user yang mengerti ID dan Password default dari modem perovider tersebut untuk mengubah konfigurasi dimodem, sehingga dapat mengganggu pengguna lain. Pada umumnya semua orang ingin akses yang stabil pada saat menggukan jaringan *internet* untuk itu diperlukan *bandwidth* yang besar untuk menunjang kestabilan jaringan *hotspot*. Akan tetapi menggunakan *bandwidth* yang besar maka semakin besar juga biaya yang dikeluarkan oleh pemilik cafe. Untuk mengurangi permaslahan pada *bandwidth* diperlukan pengelolaan *bandwidth* yang baik. Maka dari itu untuk pengaturan *bandwidth* dan *user* akan menggunakan *mikrotik* sebagai manajemen *bandwidth* dan *user*. Karena didalam *mikrotik* terdapat *bandwidth management* dan *user management* yang dibutuhkan untuk mengurangi masalah pada kestabilan jaringan *hotspot* dan masalah akses. Dimana *bandwidth management* digunakan untuk membagi dan mendistribusikan *bandwidth*. Dan *user management* digunakan untuk *user login* atau hak akses sehingga dapat digunakan untuk meningkatkan keamanan pada jaringan *hot spot*  tersebut.

Pada manajemen *bandwidth* akan di atur menggunkan metode *PCQ (peer connection queue)* yang bekerja dengan sebuah *algoritma* yang membagi *bandwidth*  secara merata ke sejumlah *client* yang aktif. *PCQ(peer connection queue) Classifier*  dapat melakuakan manajemen *bandwidth* secara massive sehingga cocok digunakan pada tempat-tempat umum yang memiliki jumlah *client* yang banyak (Togohodoh 2018). Dengan begitu semua *user* yang aktif akan mendapat jatah *bandwidth* yang sama sehingga dapat menjaga kestabilan dalam ber *internet*. Metode ini bekerja dengan cara menambahkan *sub-queue* berdasarkan *classifier* tertentu. Contohnya jika seorang user berlangganan *interent* dengan kecepatan 20 *mbps (upload dan download)* dan kemudian digunakan oleh dua *pc(personal computer)* maka *bandwidth* yang didapat oleh kedua *pc* yang sedang *online* tersebut adalah 10 *mbps*  dan jika salah satu *pc(personal computer)* tersebut *offline* maka satu *pc(personal computer)* yang *online* akan mendapat *bandwidth 20 mbps*. Begitupun jika ada *pc(personal computer)* yang *online* sebanyak 10 *pc(personal computer)* maka masinmasing *pc(personal computer)* tersebut akan mendapatkan *bandwidth* 2 *mbps*. Namun karena pada pembagian *bandwidth* yang sama rata yang telah di *configurasi dimikrotik, admin* tidak dapat memberikan akses prioritas keuser tertentu pada saat kita menggunakan metode *PCQ (Peer Connetion Queue)*. Namun karena pembagian *bandwidth* yang rata dapat memaksimalkan ketabilan internet yang digunakan.

Metode ini dapat di terapkan di tempat-tempat umum seperti kantor-kantor pelayanan, internet geratis yang disiapkan peremrintah di balai-balai desa, restoran

dan *cafe-cafe* yang memberikan layanan internet gratis sebagai bagian dari layanan meraka sehingga dapat memberikan kenyamanan dalam menggunakan *internet.*  Penulis berharap dengan diterapkannya metode ini dapat mengurangi masalahmasalah kestabilan internet ditempat-tempat umum yang menyediakan *WI-FI* atau *HOTSPOT* untuk menambah peningkatan dalam layanan mereka. Sehingga ada yang terbantu dengan adanya penelitian ini yang bertujuan untuk membantu mengurangi masalah pembangunan jaringan *hotspot* dan manajemen *bandwidth* pada tempattempat umum yang menyediakan layanan internet bagi konsumen meraka. Berdasarkan latar belakang di atas penulis menyimpulkan dan mengambil judul **" Implementasi Hotspot Server dan Manajemen Bandwidth Menggunakan PCQ Pada Mikrotik "**

### **1.2 Identifikasi Masalah**

Berdasrkan latar belakang diatas, penulis melakukan identifikasi masalah dan diuraikan sebagai

- 1. Akibat Pembagian *bandwidth* yang tidak merata mengganggu kestabilan dalam berinternet
- 2. Kurang maksimalnya pengamanan pada settingan default dimodem sehingga user mudah untuk login dan mengubah konfigurasinya.
- 3. Tidak optimalnya penggunaan jaringan *hot spot* pada Lajau Kopi sehingga beberapa spot memiliki jaringan rendah atau tidak stabil.

### **1.3 Pembatasan Masalah**

Penulis menetapkan batasan-batasan masalah agar sesuai dengan identifikasi masalah diiatas.

- 1. Bandwidth yang dibagi sesuai dengan yang dipakai oleh penyedia layanan yang di ambil dari *internet service provider(ISP)* indihome 20Mbps.
- 2. Perancangan dan Penganturan jaringan menggunakan *router mikrotik.*
- 3. Membatasi pengujian *bandwidth client* menggunakan 4 user yang terhubung dalam 1 jaringan.
- 4. Penelitian dilakukan di Lajau kopi.
- 5. Metode manajemen *bandwidth* menggunakan *PCQ (peer connection queue)*
- 6. Waktu pengujian di lajau kopi hanya bisa dilakukan setelah kafe tutup.

### **1.4 Perumusan Masalah**

Agar penelitian ini sesuai dengan permasalahan maka penulis membuat perumusan masalah sebagai berikut.

- 1. Bagaimana mengimplementasikan jaringan *hotspot bandwidth* dilajau kopi
- 2. Bagaimana mengoptimalkan *bandwidth* yang didapat setiap pengguna bisa stabil dan adil.
- 3. Bagaimana penerapan manajemen *bandwidth* dengan metode *PCQ (Per connection queue*) di lajau kopi.

### **1.5 Tujuan Penelitian**

Agar penelitian sesuai dengan tujuan permasalahan diatas, maka penulis membuat tujuan ma**s**alah sebagai berikut.

- 1. Untuk mengimplementasikan jaringan *hotspot* menggunakan mikrotik dilajau kopi.
- 2. Untuk mengoptimalkan *bandwidth* di lajau kopi agar koneksi tetap stabil dan adil.
- 3. Untuk menerapkan manajemen *bandwidth* dengan metode *PCQ (Per Connetion queue)* di lajau kopi.

### **1.6 Manfaat Penelitian**

Penulis berharap penelitian ini berdampak secara langsung ataupun tidak langsung terhadap bebagai pihak dan diharapkan memberikan manfaat sebagai berikut.

### **1.6.1 Aspek Teoritis**

- 1. Memperbanyak teori tentang pengimplementasian jaringan computer dengan menggunakan mikrotik.
- 2. Menambah referensi tentang manajemen bandwidth dan jaringan hotspot pada tempat-tempat umum apabila ada yang ingin mengembangkan dengan topik serupa.

## **1.6.2 Aspek Praktis**

- 1. Membantu pemilik usaha untuk meningkatkan pelayanan jaringan hotspot sehingga menjadi bagian penting dari pelayanan mereka.
- 2. Sebagai tempat bagi penulis untuk menerapkan ilmu-ilmu yang telah dipelajari dari materi dikampus agar menjadi pembelajaran untuk di dunia kerja.

## **BAB II**

## **KAJIAN PUSTAKA**

### **2.1 Teori Dasar**

### **2.1.1 Jaringan Komputer**

Merupakan 2 komputer yang saling terhubung dalam satu jaringan, bisa menggunakan media komunikasi maupun media transmisi. Agar komputer yang terhubung dapat berbagi aplikasi, data, dan berbagi hardware computer atau terminal komunikasi..

## **2.1.2 Pengertian Jaringan Komputer**

Jaringan komputer didesign untuk bisa berbagi sumber daya (CPU, Printer). komunikasi email (surel) dan pesan singkat lainnya. bisa juga mencari informasi melalui peramban web. jaringan komputer menjadi sistem dalam bertukar data dan informsi, hubungan tersebut terbentuk sebagai client dan server yang saling bertukar dan menberikan informasi, client sebagai penerima dan server pemberi informasi.. (Muttaqin, Rochim, and Widianto 2016)

#### **2.1.3 Standard Jaringan Komputer**

*1. Internet Engineering Task Force (IETF)*

Organisaasi dunia yang bertanggung jawab pada protokol internet dan IP pada data dan internet. Dan sangat berkembang karena cocok diterapkan didalam komunikasi digital karena sangat peraktis. (Wongkar et al. 2015)

### *2. International Telecommunications Union (ITU)*

Tempat kumpulnya operator telekomunikasi dan manajer telekomunikasi, yang secara otomastis akan memilih saluran resmi. (Wongkar et al. 2015)

### *3. International Standards Organization (ISO)*

Lembaga multinasional yang berdiri pada tahun 1947 bernama (ISO) International Standards Organization, yang bertanggung jawab dalam menghasilkan aspek standar dengan model OSI. International Standards Organization (OSI) adalah koneksi Open System, seperangkat protokol yang memungkinkan koneksi dua sistem yang berbeda dan vendor yang berbeda.(Wongkar et al. 2015)

### *4. American National Standards Institute (ANSI)*

Merupakan *group* untuk mendefinisikan standar AS untuk industries *information* proses. ANSI terlibat dalam menentukan standard protocol network dan mewakili amerika sehubungan dengan badan pengaturan standard internasional lainnya, seperti ISO. ANSI ialah organisasi yang mencakup anggota dari sektor bisnis, pemerintah dan lainnya yang mengoordinasikan kegiatan terkait standard dan memperkuat posisi AS dalam

organisasi standard nasional. ANSI membantu dengan komunikasi dan jaringan. ANSI adalah anggota IEC dan ISO. (Wongkar et al. 2015)

### *5. Institute of Electrical and Electronics Engineers (IEEE)*

Organisasi nirlaba internasional, asosiasi profesional utama dalam peningkatan teknologi. Sebelumnya, IEEE merupakan perpanjangan tangan dari Institute of Electrical and Electronics Engineers. Namun seiring semakin mendalamnya organisasi dalam bidang ilmu dan aplikasi, nama tersebut dianggap tidak relevan, sehingga IEEE tidak dianggap tertinggal, melainkan hanya satu. Namanya dieja Eye-triple-E. (Wongkar et al. 2015)

### *6. Electronic Industries Association (EIA)*

Ini adalah organisasi perusahaan electronics national AS dan anggota asosiasi perdagangan ANSI. Komite TR30 bertanggung jawab untuk mengembangkan dan memelihara standard industry untuk interface antara peralatan pemrosesan data dan communication data. Ini termasuk interface 1 layer, interface antara user dan modem, 10omputer10 sinyal, kualitas antarmuka dan kecepatan pensinyalan. Komite ini sangat bertanggung jawab dalam mengembangkan antarmuka EIA RS-232-C, yang merupakan standar computer saat ini (sama seperti antarmuka standar CCITT V.24). Komite TR30 disajikan dalam Sub-komite ANSI X3S3 untuk transmisi data. (Wongkar et al. 2015)

### *7. Federal Communications Commision (FCC)*

organisasi pemerintah yangberdiri oleh Undang-Undang Komunikasi Federal ditahun 1934 di AS. Organisasi ini memiliki hak untuk mengelola telekomunikasi termasuk video, radio, telepon, dan komunikasi satelit. (Wongkar et al. 2015)

## **2.1.4 Jenis Jaringan Komputer**

1. LAN ( Local Area Network )

LAN (Local Area Network) ialah jaringan computer yang menghubungkan computer ke area terbatas seperti sekolah, rumah, kantor atau universitas dan memiliki peralatan serta koneksi jaringan yang dimanage secara computer. LAN memiliki manfaat untuk berbagi sumber daya, seperti penyimpanan data dan sharing printer. Jaringan LAN terkecil terdiri dari dua set computer, sedangkan jaringan LAN yang lebih besar terdiri dari ratusancomputer. (Muttaqin, Rochim, and Widianto 2016)

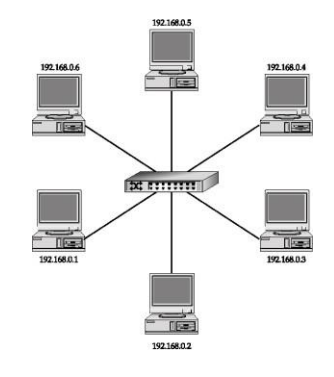

**Gambar 2. 1** *Local Area Network* **Sumber:**(Yudianto 2014)

2. Metropolitan Area Network (MAN)

MAN adalah jaringan 12omputer yang biasanya terletak di dalam satu kota Jaringan MAN bisa menghubugkan 12omputer yang berjauhan seperti menghubungkan jaringan kantor pusat dan jaringan kantor cabang. (Yudianto 2014)

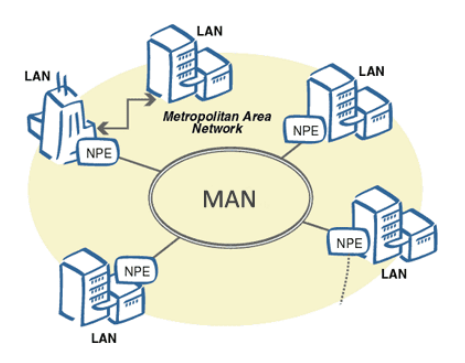

**Gambar 2. 2** *Metropolitan Area Network*

**Sumber:**(Yudianto 2014)

3. Wide Area Network (WAN)

WAN adalah jaringan 12omputer yang menghubungkan antar LAN –LAN, jaringan yang jangkauan area geografisnya sangat luas yang bisa menghubungkan jaringan antar pulau, antar kota , antar negara bahkan bisa menghubungkan jaringan antar benua.(Yudianto 2014)

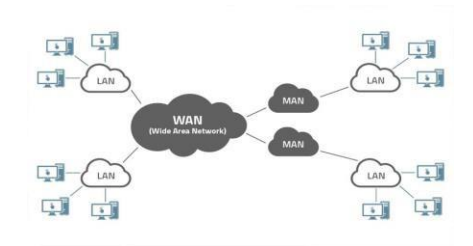

**Gambar 2. 3** *Wide Area Network* **Sumber:**(Yudianto 2014)

### **2.1.5 Komponen Perangkat Jaringan**

Merupakan hardware dan tool yang dugunakan dalam membangun jaringan

1. Kabel UTP dengan Konektor RJ 45

Ada dua jenis pengaturan kabel UTP dalam jaringan yaitu crossover dan straight. Penggunaan kabel UTP crossover untuk menghubungkan Pc-Pc, HubHub, Switch-Switch dan Router-Router. Sedangkan untuk kabel UTP Straight digunakan untuk menghubungkan PC-Hub-, Pc-Switch, Pc-Access Point, SwitchRouter dan setiap ujung kabel digunakan konektor RJ 45 dipasang atau dijepit dikedua ujung kabel menggunakan alat khusus. Sedangkan untuk jarak penggunaan jenis kabel UTP adalah Max 100 meter, Namun untuk jarak yang jauh bisa 11 menambahkan alat seperti repeater yaitu berfungsi untuk penguat atau pengulang sinyal dan kemudian disambung lagi dengan kabel UTP. (Mustofa et al. 2019)

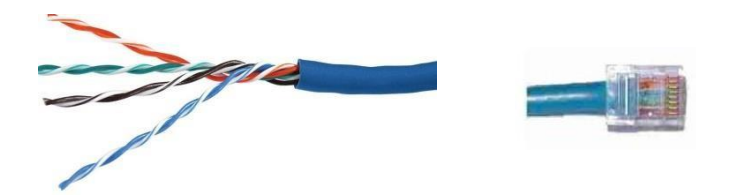

**Gambar 2. 4** Kabel utp dan Konektor RJ 45 **Sumber:(**(Halawa 2016)

### *2. Router*

*Router* adalah perangkat jaringan yang menghubungkan beberapa jaringan yang sama atau jaringan yang berbeda. Kemampuan *router* untuk mengirim paket-paket baik dari satu segmen jaringan maupun dalam segmen jaringan yang lain proses ini disebut *routing*. (Sarmidi 2016)

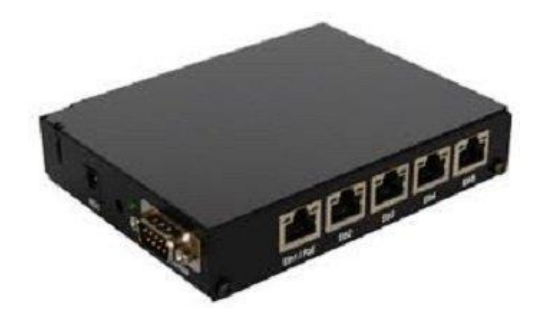

**Gambar 2. 5** *Router* **Sumber:(**(Kurnia et al. 2018)

### *3. Switch*

*Switch* adalah perangkat jaringan yang digunakan untuk mengirim paket data. Cara kerja *Switch* yaitu *memforward* lalu lintas berdasarkan *frame*, melihat

tabel berdasarkan *MAC Address*, Menggunakan alamat jaringan yang sama pada semua *port-port* yang ada pada *Switch*.(Sofana 2017)

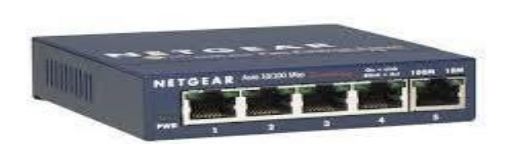

**Gambar 2. 6** *Switch* **Sumber:**(Sofana 2017)

*4. Modem*

*Modulation demodulation* atau *Modem* merupakan alat yang befungsi untuk merubah sinyal analog menjadi sinyal digital atau sebaliknya dapat mengubah sinyal digital menjadi sinyal analog. *Modem* juga bisa melakukan kompresi data dan *error correction* yang dapat meningkatkan pengiriman data saat komputer berkomunikasi. (Kurnia et al. 2018)

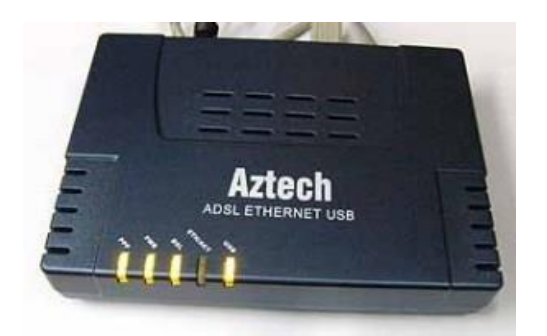

**Gambar 2. 7** *Modem* **Sumber:**(Kurnia et al. 2018)

### *5. Wireless Access Point*

*Wireless Access Point* adalah perangkat keras jaringan yang mamancarkan sinyal *wifi, wireless* sehingga bisa menghubungkan perangkat *wireless* lainnya baik *laptop*, *ponsel* dan dapat mengirim informasi, data, gambar tanpa menggunakan media kabel. (Kurnia et al. 2018)

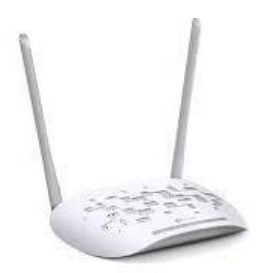

**Gambar 2. 8** *Wireless Access Point* **Sumber:**(Supendar and Siregar 2018)

### **2.1.6 Topologi Jaringan**

Topologi jaringan yang sisebut bentuk dari sebuah topologi jaringan kalau dilihat secara fisik yang disusun untuk mengatur komputer-komputer dalam sebuah jaringan. Berikut adalah jenis-jenis topologi jaringan yang bisa digunakan untuk menyusun sebuah jaringan:

*1.* Topologi *Bus*

Topologi *Bus* merupakan topologi yang menyerupai *bus* dimana komputerkomputer terhubung ditopologi ini terlebih dulu harus dihubungkan di *backbone*  (tulang punggung). Keungulan mengunakan topologi *bus* adalah untuk proses

pengiriman data lebih cepat karena tolopogi ini mengirim data secara searah. Sedangkan kelemahan dari topologi ini adalah karena topologi *bus* semua komputer-komputer terhubung di *backbone* utama sehingga jika salah satu node mengalami gangguan maka semua jaringan akan mengalami gangguan. (Halawa 2016)

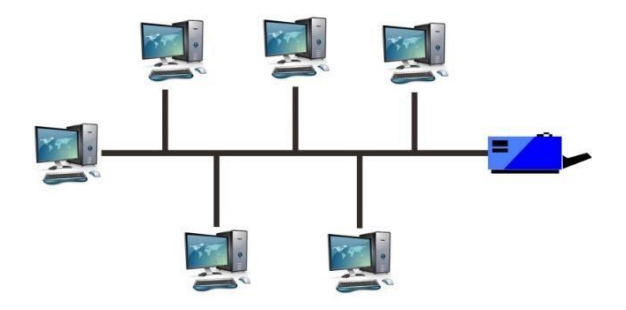

**Gambar 2. 9** *Topologi Bus* **Sumber:**(Halawa 2016)

*2.* Topologi *Star*

Topologi *star* adalah topologi yang berbentuk bintang dimana semua komputer-komputer terhubung di satu *link* tunggal (*Hub, Switch*). Jika terdapat gangguan pada salah satu node maka node-node yang lain tidak terggangu karena node-node ditopologi ini terpusat di sebuah *Hub, Switch* dan jika *Hub, Switch*  mengalamai kerusakan maka semua node-node dalam jaringan akan terganggu. Keuntungan menggunakan topologi *star* adalah pada saat melakukan penambahan atau mengurangi terminal tidak mengganggu konfigurasi yang sedang aktif. Sedangkan kekurangan dari topologi *star* adalah karena terpusat ke sebuah *Hub*

atau *Switch* jumlah terminal terbatas disesuaikan dengan jumlah port yang ada pada *Hub* atau Switch.(Halawa 2016)

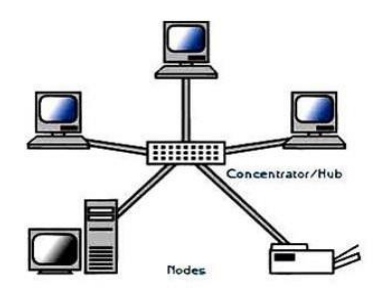

**Gambar 2. 10** *Topologi Star* **Sumber:**(Halawa 2016)

*3.* Topologi *Ring*

Topologi *Ring* adalah topologi yang terhubung antara titik satu dengan titik yang lainya dan membuat lingkaran seperti cincin. Dalam proses penghubungannya topologi ini menggunakan kabel *BNC* yang tidak memiliki ujungnya sehingga tidak membutuhkan sebuah terminator. (Halawa 2016)

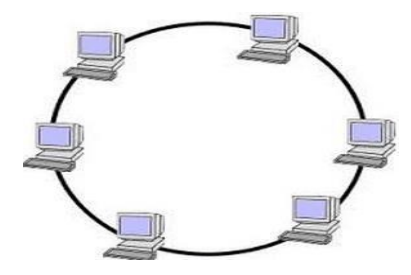

**Gambar 2. 11** *Topologi Ring* **Sumber:**(Halawa 2016)

### *4.* Topologi *Mesh*

Topologi *Mesh* adalah topologi yang tersusun satu dengan yang lainnya didalam jaringan sehingga dapat terhubung. Keungulan topologi ini adalah jika terjadi kesalahan relatif lebih mudah untuk melakukan perbaikan. Sedangkan Kekurangannya adalah Jenis topologi ini sangat sulit proses instalasi jika peralatan yang terhubung dalam topologi sangat banyak. (Halawa 2016)

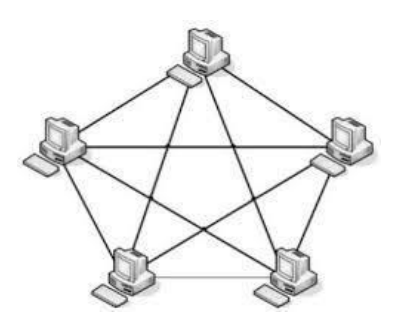

**Gambar 2. 12** *Topologi Mesh* **Sumber:**(Halawa 2016)

*5.* Topologi *tree*

Topologi *tree* adalah topologi yang bertingkat-tingkat lapisan pada sebuah jaringan. Topologi *tree* banyak digunakan untuk jaringan yang besar serta membutuhkan peralatan penghubungnya yang banyak. (Halawa 2016)

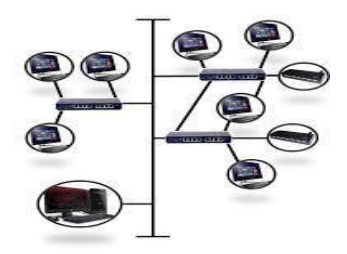

#### **Gambar 2. 13** *Topologi Tree*

**Sumber:**(Halawa 2016)

### *2.1.7* **Model OSI** *Layer*

Model *Open System Interconnection* atau disingkat dengan OSI adalah sebuah model referensi yang dikembangkan *oleh Internasional Organization For Standardization* (ISO) pada tahun 1984. *Open System* merupakan sistem yang saling berkomunikasi antara sebuah sistem-sistem yang lainnya atau disebut dengan model OSI. Menurut (Melwin 2012) OSI adalah menjelaskan suatu cara dimana informasi dari sebuah aplikasi yang ada di sebuah komputer yang bisa berpindah melewati media jaringan ke sebuah aplikasi di pc lainnya, dimana mengalami sebuah proces yang rumit dari jaringan komputer. Sedangkan Menurut (Patih, Fitriawan, and Yuniati 2012) Model OSI adalah sebuah acuan dari bagaimana cara kerja dari sebuah jaringan komputer.

Model OSI dibagi menjadi 7 lapisan, Sebagai berikut: (Pradikta, Affandi, and Setijadi 2013)

### *1. Physical layer*

Lapisan *Physical Layer* adalah lapisan yang bertanggu jawab media fisik transmisi seperti pengkabelan, konektor, serta berkaitan dengan panjangnya media transmisi, kelistrikan, gelombang. Protocol dalam lapisan *physical layer* adalah *10BaseT, 100BaseTX, Sonet.*

#### *2. Data Link*

Lapisan *Data Link* adalah berfungsi untuk mengatur topologi dari jaringan, *error notification* serta *flow control* dan memastikan sebuah data agar tidak salah dalam transmisi.

*3. Network*

Lapisan *Network* berfungsi mengatur perjalanan *rute* dari sebuah paket data dalam jaringan komputer. Lapisan *Network* memberika pengalamatan logika dan menentukan *rute* tujuan. Contoh protokolnya *RIP, OSFP, BGP.*

*4. Transport*

Lapisan *Transpor*t bertanggung jawab terhadap keutuhan data yang dikirim, *segmentasi* data, *error detection* serta *sequencing*. Contoh protokol yang digunakan adalah *TCP, UDP*.

*5. Session*

Lapisan *Session* berfungsi mengatur *session* antar pengguna, mempertahankan *session* serta menutup *session* antar aplikasi-aplikasi yang terhubung ke jaringan.

*6. Presentation*

Lapisan *Presentation* berfungsi mengatur konversi, format, keamanan data seperti memberikan format *MPEG*, *ASCII*, *JPEG*.

### *7. Application*

Lapisan *Application* berfungsi sebagai memberikan layanan terhadap aplikasiaplikasi yang ada pada jaringan, pemindahan file, pengiriman *e- mail*, *browsing* di

internet. Protokol yang digunakan pada lapisan ini seperti *HTTP*, *DHCP*, *SMPP*, telnet.

### **2.2 Teori Khusus**

Mengoptimalkan sebuah jaringan komputer perlu dilakukan supaya sebuah jaringan menjadi optimal dan stabil. Dalam mengoptimalkan jaringan komputer dapat melakukan beberapa cara salah satunya manajemen *bandwidth*. Dalam melakukan manajemen bandwidth perlu tool dan beberapa metode yang dapat dipilih untuk mengoptimalkan kesetabilan jaringan computer agar stabil saat digunakan oleh client saat download dan upload ataupun kegiatan lain diinternet.

### **2.2.1 Bandwidth**

Bandwidth merupakan ukuran besaran transfer yang dapat dilakukan pada satu waktu dalam lalu-lintas data. Definisi lain dari bandwidth Internet adalah jumlah waktu transmisi data yang dikonsumsi per detik (bps). Jadi, bandwidth internet adalah kapasitas maksimum jalur komunikasi untuk melakukan proses pengiriman dan penerimaan data dalam beberapa detik..(Imtihan, Pardiansyah, and Wirabakti 2018).

### **2.2.2 Manajemen Bandwidth**

Menurut (Imtihan, Pardiansyah, and Wirabakti 2018) Manajemen *Bandwidth*  adalah cara untuk mengatur dan mengontrol *bandwidth* sehingga tidak terjadi kinerja yang buruk pada jaringan komputer dengan menggunakan *PC* dan sebuah *Router Mikrotik*. Dengan melakukan manajemen *bandwidth* dapat membagi sesuai dengan kebutuhan dan prioritas pelangganya. Sedangkan Menurut (Sinsuw 2014) Bahwa

manajemen *bandwidth* adalah sebuah metode dimana untuk pengaturan arus pengiriman paket data dalam sebuah jaringan dan perangkat yang digunakan *Router*  untuk alat pengendalian bandwithnya

Pada *Router mikrotik* banyak fitur-fitur untuk menerapkan manajemen *bandwidth*  pada jaringan internet mulai dari simple hingga yang sangat komplek berikut metode manajemen *bandwidth* yang sering digunakan pada *router mikrotik*:

- 1. *Simple queue* merupakan kemampuan untuk membatasi bandwidth dari microRouter antrian sederhana, yang sangat mudah diterapkan, tanpa perlu mendistribusikan paket yang dikonfigurasi dalam menu jaringan. Kelebihan simple queue tidak sulit untuk diimplementasikan, karena tidak membutuhkan banyak parameter, antrian sudah berjalan dan tidak perlu menginstal firewall. Juga, jika ada kerentanan dalam antrian sederhana, antrian normal tidak dapat mengkonfigurasi sistem induk.
- 2. PCQ (peer connetion queue) metode ini digunakan untuk membagi bandwith secara adil dan merata kesetiap pengguna.

## **2.2.3 Peer Connection Queue (PCQ)**

Menurut (Kurnia et al. 2018). Pada konsepnya PCQ bekerja dengan membagi bandwidth dengan adil ke semua client yang aktif. Dengan sistem pembagian yang rata metode ini cocok digunakan dalam memanajemen jaringan hot spot dengan jumlah client yang cukup banyak. Cara kerjanya, jika bandwidth 10 mbps di bagi dua client masing-masing client akan mendapat bagian bandwidth sebesar 5 mbps, jika

client aktif 10 perngkat maka masing-masing client akan mendapat 1 mbps. Sedangkan menurut (Aditya and K 2019) PCQ digunakan untuk mengatasi bandwidth yang tidak teratur terutama pada client yang mencapai 50-100 orang sehingga metode PCQ sangat cocok digunakan untuk mengatasi bandwidth pada hotspot yang berada ditempat-tempat umum. Ketika akan melakukan *queue* pada jaringan dikenal ada dua *rate* pengalokasian *bandwith* yang akan diterima oleh setiap *user* yang terhubung ke jaringan yaitu

1. *Committed Information Rate* (CIR) adalah pembagian *bandwidth* paling kecil yang akan didapatkan per *client* yang terhubung di jaringan jika *traffic* jaringan sedang sibuk. Seburuk apapun *traffic* dari jaringan client tidak akan mendapatkan alokasi *bandwidth* dibawah dari CIR.

2. *Maximum Information Rate* (MIR) adalah proses pengalokasian *bandwidth*  yang maximun yang akan didapatkan oleh komputer *user*. MIR akan didapatkan ketika pengalokasian *bandwidth* tidak dipakai oleh *user* yang lain pada sebuah jaringan internet.

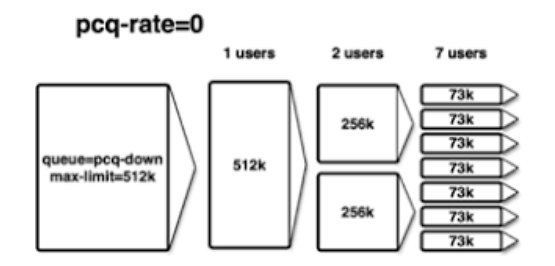

**Gambar 2. 14** *Metode PCQ* **Sumber:**(Kurnia et al. 2018)

#### **2.2.4 Hot Spot**

Dengan semakin berkembangannya teknologi pada zaman maju seperti sekarang ini memudahkan siapa saja yang ingin mencari informasi, baik mengakses sebuah informasi dengan *PC*, *Laptop*, dan maupun *handphone* dengan fasilitas jaringan internet kabel atau tanpa kabel dengan menggunakan *hotspot wifi*. *Hotspot wifi* adalah suatu cara mengakses koneksi *internet* tanpa menggunaka kabel dimana sangat mudah dan banyak digunakan. Menurut (Mustofa et al. 2019) *Hotspot* adalah sebuah koneksi jaringan *wirelees* yang siap digunakan dan pengguna hanyak menyiapkan perangkat WLAN yang *compatible* supaya bisa terhubung ke suatu jaringan *wireless*.

Sedangkan menurut pendapat dari (Imtihan, Pardiansyah, and Wirabakti 2018) Jaringan nirkabel adalah sistem jaringan yang dapat mengirimkan data. Jaringan nirkabel yang memakai frekuensi elektromagnetik untuk mentransfer data dari satu host ke host lain. Secara umun teknologi *wireless* dikelompokan sebagai berikut

1. *Wireless Personal Area Network* (WPAN) adalah jangkauan dari jaringan *wireless* yang terbatas atau kecil dimana umumnya digunakan untuk *bluetooth* dan *infrared*.

2. *Wireless Local Area Network* (WLAN) adalah jaringan WLAN menggunakan *radio frequency* bisa menghubungkan beberapa *host* yang masih dalam jangkauan WLAN atau dihubungkan dengan jaringan kabel dengan menggunakan *Access Point*.

3. *Wireless Metropolitan Area Network* (WMAN) adalah dimana area cangkupan dari jaringan WMAN sangat luas contoh teknologi dari WMAN adalah teknologi *Wi-Max*.

4. *Wireless Wide Area Network* (WWAN) adalah jaringan yang memberikan cangkupan area yang sangat luas dimana teknologi yang digunakan seperti GSM dan CDMA.

### **2.2.4 Autetitikasi Jaringan Wireless (Hotspot)**

Menurut (Mustofa et al. 2019) Metode otentikasi yang terkait dengan informasi yang sebenarnya, tentang client yang mengakses atau memberikan informasi yang benar kepada server untuk mendapatkan akses. Sedangkan menurut dari (Aditya and K 2019) Autentikasi adalah sebuah aspek yang sangat mengutamakan validitas ketika ada *user* yang ingin mengakses informasi atau suatu data dan layanan ketika informasi, data, dan layana saat diperlukan.

Ada 3 protokol untuk mencegah pengguna yang tidak berhak untuk mengakses jaringan. (Muttaqin, Rochim, and Widianto 2016)

- 1. Protokol Wired-equivalent privacy encryption protocol (WEB) merupakan keamanan jaringan yang paling lemah jika WEB memakai 64-bit dan 128-bit, memakai Algoritma Kunci RC4.
- 2. Protokol *Wi-Fi Protected Access* (WPA) dibuat untuk menguatkan/memaksimalkan WEP. Protokol WPA menggunakan pengamanan (TKIP).

3. Protokol *Wi-fi Access* 2 (WPA2) merupakan protokol untuk Algoritma yang semakin kuat dari protokol-protokol sebelumnya dimana penggunaan AES untuk dapat Mengamankan autentikasinya.

### **2.2.6 Router Mikrotik**

Menurut (Mustofa et al. 2019) Mikrotik merupakan sistem operasi dijaringan yang berbasis mikrotik yang banyak dipakai penyedia internet untuk routing, firewall dan pengiriman paket data . Kemudia menurut (Imtihan, Pardiansyah, and Wirabakti 2018) *Mikrotik RouterOS* merupakan *System* operasi yang digunakan *router-router*  yang berbasis PC dengan keungulannya mengontrol paket, keamananya, kestabilan dalam mengirim paket-paket (*routing*). *Mikrotik* sering digunakan untuk memonitoring jaringan, memanajemen *bandwidth*, digunakan untuk *access point, firewall* dan masih banyak lagi. Kemudian pendapat dari (Asnawi 2018) *Mikrotik RouterOS* dibuat untuk keperluan dalam jaringan *router* yang mengunakan *Personal Computer* (PC) Sehingga dijadikan untuk keperluan jaringan *router* dengan memasang *Mikrotik RouterOS*. Adapun *Router mikrotik* yang digunakan mikrotik

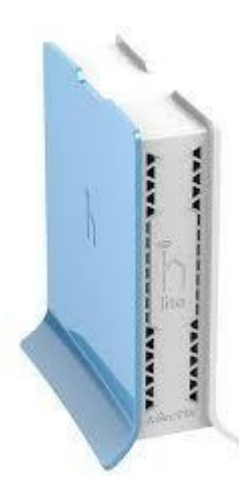

**Gambar 2. 15** *Mikrotik*

**Sumber:**(Pratama, Irwansyah, and Yulianti 2015)

## **2.3 Tool dan Software**

Dalam mengimplementasikan jaringan hotspot dan manajemen bandwidth memerlukan beberapa tool dan software, sebagai berikut:

1. *Laptop Lenovo Intel core i 3 cpu – 2.00GHz* dan *personal computer* (PC)

digunakan sebagai perangkat untuk melakukan implementasi.

2. *Router Mikrotik* rb951ui-2hnd

3. *Winbox* v6 yaitu digunakan sebagai *remote access* untuk melakukan konfigurasi pada *routerboard mikrotik* yang berbasiskan *Graphic User Interface*  (*GUI*).

4. Kabel UTP dan RJ-45 digunakan sebagai alat untuk menghubung perangkatperangkar jaringan seperti *Router-Switch-Hub-Laptop/PC*.

5. *Software web browser* seperti *Google chrome*, *Mozila Firefox* Digunakan untuk membuka halaman *login hotspot* autentikasi pada saat *user* ingin terhubung ke jaringan *hotspot*.

6. *Website Speedtest* adalah sebuah *tools* yang digunakan untuk melakukan pengujian kecepatan *bandwidth download* dan *upload*.

7. Koneks*i Hotspot* (*Wifi*) dari Internet digunakan supaya terhubung ke jaringan internet, *user* yang mempunyai hak akses pada jaringan *hotspot* (*wifi*).

8. Akses internet dari *Internet service Provider* (*ISP*) sebuah perusahaan yang menyediakan pelayanan koneksi internet (*bandwidth*) agar bisa terhubung dengan jaringan di internet.

### **2.4 Penelitian Terdahulu**

Pada penelitian ini akan memaparkan penelitian sebelumnya yang relevan terhadap topik yang diangkat peneliti, Adapun penelitian sebelumnya adalah sebagai berikut :

1 Muttaqin, Ahmad Herdinal Rochim, Adian Fatchur Widianto, Eko Didik Vol.4, No.2, April 2016 (e-ISSN: 2338-0403) jurnal teknologi dan sistem computer "*SISTEM AUTENTIKASI HOTSPOT MENGGUNAKAN LDAP DAN RADIUS PADA JARINGAN INTERNET WIRELESS PRODI TEKNIK SISTEM KOMPUTER"* Proses autentikasi hotspot dengan akses antarmuka login captive portal covachilli untuk memblok jaringan lokal sehingga client yang tidak diijinkan tidak dapat masuk.(Muttaqin, Rochim, and Widianto 2016)

2 Jurnal Muhammad donni lesmana siahaan, Melva sari panjaitan dan Andysah putera utama siahaan Vol. 42 No 5 Desember 2016 ISSN 2231-5381 *International Journal Of Engineering Trends End Technology* (IJETT) yang berjudul "*MIKROTIK BANDWIDTH MANAGEMENT TO GAIN THE USERS PROSPERITY PREVALENT*" kesimpulannya adalah Setelah di konfigurasi pada mikrotik dengan menerapakan *simple queue* bisa mengoptimalkan jaringan serta pengguna jaringan mendapatkan kuota *bandwith* yang sudah di atur sebelumnya dan semua *client* lancar, stabil dalam mengakses internet walaupun semua *client*  menggunakan internet (Lesmana Siahaan, Sari Panjaitan, and Utama Siahaan 2016)

3 Jurnal Bakhtiar Rifai Vol.2 No 2 Februari 2017 ISSN 2527-4864 Jornal Ilmu Pengetahuan dan Teknologi Komputer yang berjudul "*MANAGEMENT BANDWIDTH PADA DYNAMIC QUEUE MENGGUNAKAN METODE PER CONNECTION QUEUING*" Hasil Penelitiannya adalah untuk penerapan *metode per conecction queue* sangat baik diterapkan kepada pengguna jaringan yang memiliki prioritas yang sama sehingga tiap pengguna jaringan diberikan kecepatan *bandwidth* yang merata, *bandwidth* yang didapatkan sesuai dengan berapa banyak *client* yang terhubung ke jaringan tersebut.

*4* Jurnal Hendra Supendar dan Yopi Handrianto Vol 4, No 1 Juni 2017 ISSN 2355-3421 Bina Insani *ICT* Journal yang berjudul "*SIMPLE QUEUE DALAM MENYELESAIKAN MASALAH MANAJEMEN BANDWIDTH PADA MIKROTIK BRIDGE*" adalah diperoleh hasil dimana *TxAvg Rate* (transfer rate rata-rata) *client*

1 sebesar 231.4 *kbps* dan *client* 2 sebesar 256.7 *kbps*. *TxAvg rate* ini tidak melebihi dari *bandwidth* maksimal yang sudah ditentukan kemudian perancangan manajemen *bandwidth* sesuai dengan yang diharapkan.(Supendar and Handrianto 2017)

5 Jurnal Hendra Supendar dan Mertua Hami Siregar Vol 2 No. 2 Mei 2018 ISSN 2598-8719 *Journal of Informasiaan System Applied Management Accounting* Mengenai "*METODE QUEUE TREE DALAM MEMBANGUN MANAJEMEN BANDWIDTH BERBASIS MIKROTIK*" dalam penelitiannya ditarik kesimpulan dengan diterapkannya manajemen *bandwitdh* dengan metode *queue tree, bandwidth* menjadi terbagi merata kepada semua *user* dan tidak ada lagi *bandwidth user* lain terambil.(Supendar and Siregar 2018)

6 Jurnal Lukman, Arif Marda Saputro, Andi Satrio Wicaksono, Farid Hakim Tri Hartono dan Muhammad Nugraha Jatun Vol. 5, No 3 Mei 2018 -juli 2018 ISSN 2460-4259 Citec Journal Penelitiannya adalah "*MANAJEMEN BANDWIDTH MENGGUNAKAN METODE HIERARCHICAL TOKEN BUCKET (HTB) DI FARID.NET*" Disimpulkan bahwa penggunaan metode *HTB* untuk manajemen *bandwidth* pada jaringan internet sangat berpengaruh terhadap stabilitas koneksi yang di dapat sehingga *user* tidak mendapatkan jatah *bandwidth* dari *user* lain karena *bandwith* sudah dibagi merata ke pengguna jaringan.(Saputro and Wicaksono 2019)

*7* Jurnal Dian Kurnia Vol 3, No 2 Juli 2018 ISSN 2502-7131 *Journal of Computer Engineering System and Science* yang berjudul "*RANCANG BANGUN*

# *PEMBAGIAN BANDWIDTH DAN MONITORING JARINGAN MENGGUNAKAN METODE HTB DAN CACTI PADA JARINGAN INTERNET DI SMAN 1*

*HAMPARAN PERAK*" Dengan kesimpulanya adalah, Sebelum melakukan konfigurasi tanpa limit *HTB* kecepatan *upload*/*download* 1,8 *Mbps*/11*Mbps*, Sedangkan melakukan implementasi menggunakan limit *HTB* dengan manajemen *bandwidth* yang sudah disetting dengan *upload*/*download* 750k/750k setelah diuji dengan *speedtest upload/download* adalah 708k/714k. Dan user mendapatkan *bandwith* dengan adil tidak saling tarik menarik *bandwidth.*(Kurnia 2018)

8 Jurnal Samudro Waskito Aji dan Rizki Sukma Kharisma Vol. 1 No 2 Februari 2019 ISSN 2655-1438 INTECHNO Journal Information Technology Journal yang berjudul "*MANAJEMEN USER DAN PENGOLAHAN BANDWIDTH PADA JARINGAN HOTSPOT MENGGUNAKAN ROUTER MIKROTIK*" dalam penelitiannya ditarik kesimpulan setiap *user* mendapatkan *ip* yang berbeda dan *bandwidth* manajemen diterapkan pada *ip pool* tiap pengguna jaringan serta penerapan *simple queue* dan *child queue* dapat memanajemen *bandwidth* dan membaginya secara merata kepada pengguna jaringan.(Kharisma 2019)

9 Jurnal Fransiskus Xaverius Manggau and Teddy Istanto V 10, Issue O2, February 2019 ISSN 0976-6359 Mengenai "*BANDWIDTH MANAGEMENT USING SIMPLE QUEUE METHOD IN INFORMATIC ENGINEERING LABORATORY OF MUSAMUS UNIVERSITY USING MICROTICS*" Dimana setelah diterapkannya manajemen *bandwidth* dengan metode *simple queue*, kecepatan *upload* dan kecepatan *download client* sesuai dengan pelimitan

*bandwidth* yang dilakukan dan ketika semua pengguna mengkases jaringan tersebut tidak menganggu pengguna jaringan lain karena *bandwidth* tiap-tiap *client*  sudah di atur.(Manggau, Istanto, and Musamus 2019)

10 Jurnal Fahlepi Roma Doni Vol. 7 No 2 September 2019 ISSN 2338-8161 Jurnal sains dan manajemen yang berjudul "*IMPLEMENTASI MANAJEMEN BANDWIDTH PADA JARINGAN KOMPUTER DENGAN ROUTER MIKROTIK*" Ditarik kesimpulan adalah diterapkannya manajemen *bandwidth* dengan metode *simple queue* pengguna jaringan mendapatkan alokasi *bandwidth* yang adil dan semua client memperoleh kapasitas *bandwidth* berdasarkan kebutuhan pengguna jaringan.(Doni 2019)

### **2.5 Kerangka Berpikir**

Dari teori-teori yang didapat maka dijelaskan kerangka pemikiran dari penelitian ini.

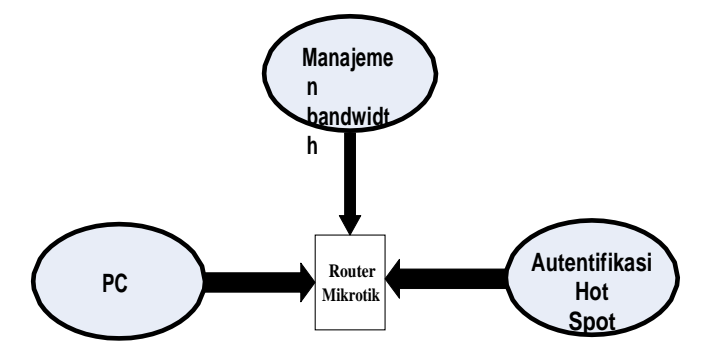

**Gambar 2. 16** Kerangka Berpikir **Sumber:**(Data penelitian, 2020)

Untuk tahap awal penulis melakukan autentifikasi hotspot dilanjutkan dengan metode

PCQ(Peer Connetcion Queue) yang akan diterapkan pada Lajau Café.

## **BAB III**

## **METODE PENELITIAN**

## **3.1 Desain Penelitian**

Adapun rancangan desain penelitian ini dilakukan dengan beberapa tahap

diantaranya sebagai berikut:

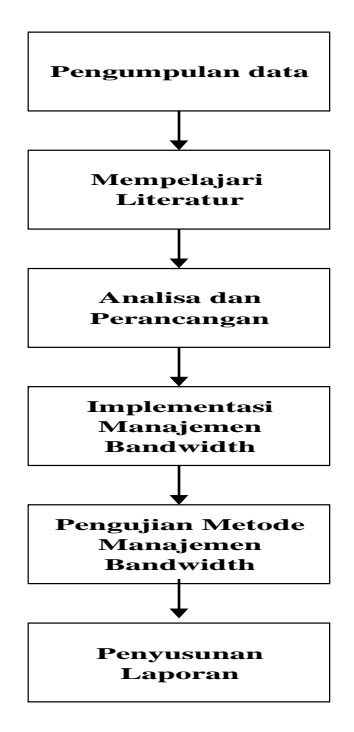

**Gambar 3. 1** Design Penelitian

**Sumber:**(Data Penelitian, 2020)

## **3.1.1 Pengumpulan Data**

Pada tahap pengumpulan data penulis membuat janji kepada manajer cafe untuk

melihat langsung ke objek penelitian dengan melakukan pengamatan untuk

menemukan keterangan dan informasi untuk penelitian. Serta wawancara terhadap pak gani selaku manajer oprasional di Lajau Cafe dan penanggung jawab tempat penelitian untuk menanyakan pertanyaan yang menjadi fokus dari penelitian.

1. Observasi

Observasi adalah proses mencari informasi yang dibutuhkan dengan cara pengamatan secara langsung. Observasi atau pengamatan secara langsung penulis lakukan dengan cara datang ke Lajau Cafe untuk mendapatkan informasi yang menjadi fokus penelitian

2. Wawancara

Penulis melakukan wawancara kepada pak Gani sebagai manajer oprasional dengan mengajukan pertanyaan lisan dan tulisan untuk memperoleh data informasi yang lebih lengkap.

### **3.1.2 Mempelajari literature**

Pada tahap ini penulis mencari jurnal maupun buku-buku yang membahas tentang jaringan hotspot, manajemen bandwidth, mikrotik dan lainnya yang berhubungan dengan penelitian..

1. Jurnal (Muttaqin, Rochim, and Widianto 2016) tentang "Sistem Autentikasi Hotspot Menggunakan LDAP dan Radius pada Jaringan Internet Wireless Prodi Teknik Sistem Komputer*"* dengan (e-ISSN: 2338-0403)

- 2. Jurnal (Kurnia et al. 2018)tentang Mode Ppoe Client Mikrotik Dan Metode Pcq Di Jaringan Internet Sma Negeri 20 Medan dengan p-ISSN :2502-7131 e-ISSN :2502-714x
- 3. Jurnal (Supendar and Siregar 2018) tentang metode queue tree dalam membangun manajemen bandwidth berbasis mikrotik dengan ISSN: 2598-8719 (Online) ISSN: 2598-8700 ( Printed )
- 4. Jurnal (Bakhtiar Rifai 2017) tentang Management bandwidth pada dynamic queue menggunakan metode peer connection queue. dengn ISSN:2527- 4854(Online)
- 5. Jurnal (Aditya and K 2019) tentang Manajemen bandwidth menggunakan metode simple queue & queue tree dengan tipe penjadwalan PCQ pada hotspot mikrotik wisma muslim. Dengan E- ISSN: 2338-6304(Online)

### **3.1.3 Analisis dan Perancangan**

Pada analisis dan pernacangan peneliti menerapkan penelitian pada Lajau Café yang terletak dibatu aji , batam. Penerapan hotspot server dan manajemen bandwidth dengan metode PCQ ini merupakan kebutuhan untuk mengurangi masalah jaringan pada café tersebut. Karena sebelumnya tidak ada metode pembagian pada bandwidth jaringan pada café tersebut menyebabkan tidak stabilnya jaringan hotspot pada café tersebut akibat dari Tarik menarik bandwidth yang tidak di manajemen dengan baik. Untuk proses perancangan memanfaatkan Microsoft visio sebagai software untuk menggambarkan topologi yang sedang berjalan dan yang akan diusulkan.

### **3.1.4 Implementasi Manajemen Bandwidth**

Implementasi dilakukan langsung dilajau café dimana penulis melakukan penelitian. Dengan cara memasang routerboard mikrotik dan mengkonfigurasi perangkat yang terpasang pada sistem jaringan lajau kopi. Tahapan penerapan metode PCQ di mikrotik.

- 1. Klik pada menu queue queue type $>$ add(+)
- 2. Isi type nama = PCQ download, kind = pcq ,rate = 0, classifier = dst.address
- 3. selanjutnya klik apply dan ok
- 4. Klik pada menu queue queue type  $add(+)$
- 5. Isi type name PCQ upload , kind Pcq , Rate 0, Classifier Src.Address
- 6. Lalu klik pada apply dan ok
- 7. Pilih menu queue simple queue  $add(+)$
- 8. Isi name PCQ 1 (bebas), target 0.0.0.0/24 (Network client)
- 9. Klik advanced isi queue type
- 10. Target upload PCQ upload, target download PCQ download
- 11. Klik apply dan ok

## **3.1.5 Pengujian Metode Manajemen Bandwidth**

Pada proses ini penulis melakukan pengujian pada penelitian hotspot server dan management bandwidth apakah sudah sesuai dengan tujuan peneliti dan sesuai dengan topik penelitian.

### **3.1.6 Penyusunan Laporan**

Dengan mengolah data informasi maupun hasil penelitian yang dikumpulkan. selanjutnya menyusun laporan sesuai dengan sistematika penyusunan laporan yang ditetapkan, agar laporan tersusun dengan baik dan rapi.

## **3.2 Analisis Jaringan**

Dari hasil penelitian yang dilakukan penulis dilajau café batu aji, Batam. Sistem jaringan yang sedang berjalan menggunakn ISP*(Internet Service Provider*) indi home dengan 1 router ONT(*Optical Network Terminal*) dan 1 *acces point*. Dengan skema sebagai berikut.

1. Jaringan ISP(*Internet Service Provider*) dikoneksikan ke STB(*Set Top Bos*) kemudian dari STB dikoneksikan ke *Modem*/ONT(*Optical Network Terminal*) yang juga sebagai koneksi antar pengguna di lantai 1. Dan dari modem/ONT(*Optical Network Terminal*) dikoneksikan ke *acces point* untuk akses pengguna di lantai 2.

### **3.2.1 Topologi Logis Jaringan Yang Sedang Berjalan**

Adapun topologi logis yang sedang berjalan dilajau cofe adalah.

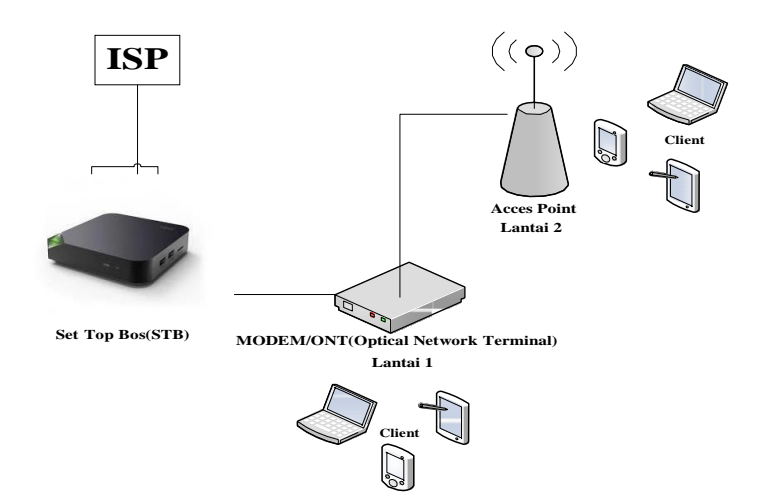

**Gambar 3. 2** Topologi Logis Lama

**Sumber:**(Data Penelitian, 2020)

Pada jaringan yang sedang berjalan hanya menggunakan STB sebagai pengubah sinyal digital ke analog dan modem sebagai akses pengguna untuk lantai 1 dan menambahkan acces point untuk akses pengguna di lantai 2.

## **3.2.2 Perangkat hardware dan Software yang digunakan**

Perangkat yang saat ini digunakan di Lajau Café batu aji, Batam adalah sebagai berikut

| N <sub>0</sub> | Nama Hardware<br>dan Software |            |     | Model     | Keterangan                                                 | Gambar |
|----------------|-------------------------------|------------|-----|-----------|------------------------------------------------------------|--------|
|                | STB(<br>Bos)                  | <b>Set</b> | Top | Zte B860h | Untuk<br>mengubah<br>sinyal dari digital<br>menjadi analog |        |

**Tabel 3. 1** Perangkat hardware dan software yang digunakan

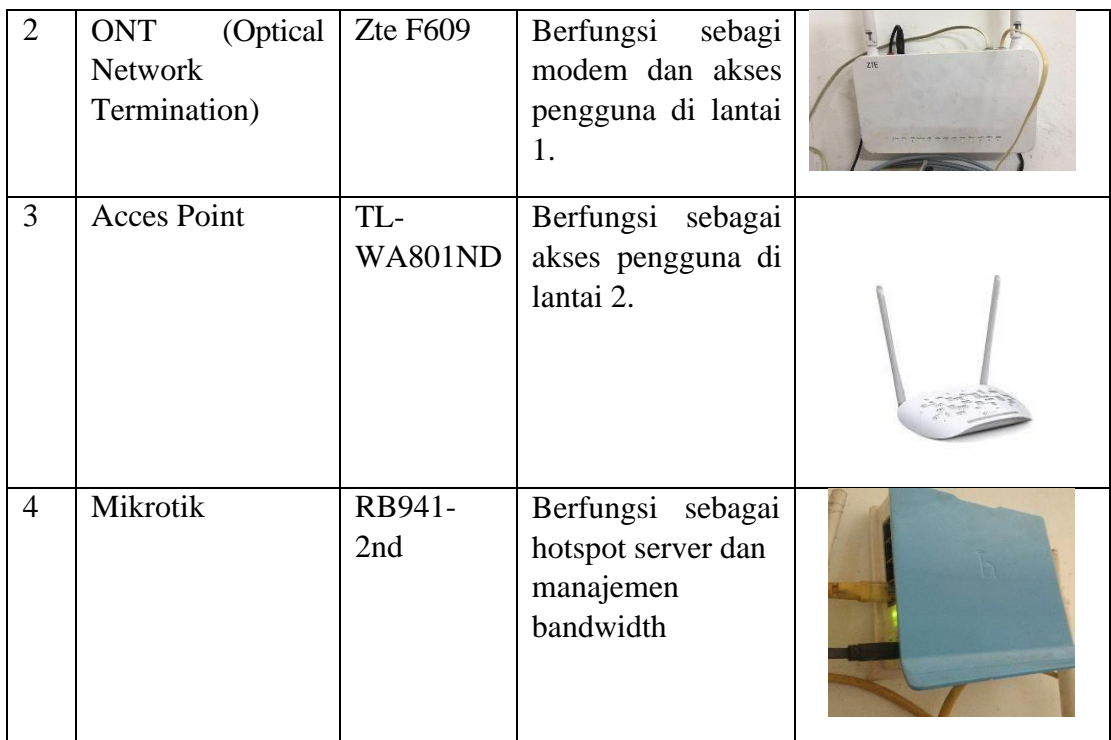

## **Sumber:(**Data Penelitian 2020)

## **3.3 Rancangan Jaringan**

Berdasarkan dari hasil analisis di lajau café batu aji,batam. Penulis mengusulkan rancangan jaringan yang akan diterapkan oleh penulis dalam penelitian di lajau café batu aji, batam. Adapaun topologi logis yang di usulkan sebagai berikut.

### **3.3.1 Rancangan topologi logis yang diusulkan.**

Adapun topologi logis yang diusulkan oleh penulis adalah sebagai berikut.

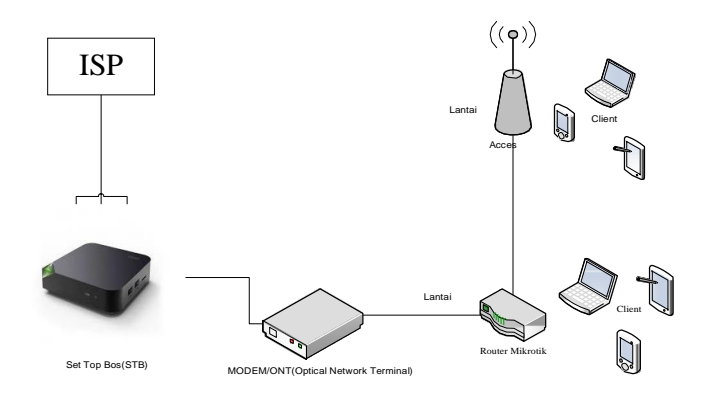

**Gambar 3. 3** Topologi logis yang di usulkan **Sumber:**(Data penelitian, 2021)

Dari topologi jaringan yang diusulkan tidak banyak perubahan, Adapun perubahan terdapat pada akses pengguna dilantai 1 dengan penambahan router mikrotik sebagai konfigurasi untuk melakukan pembagian bandwidth dan dijadikan acces point untuk akses pengguna dilantai 1.

### **3.4 Skema Pembagian Bandwidth**

Lajau kopi menggunakan layanan internet dari provider indihome dengan total bandwidth 20 Mbps yang akan dibagikan ke lantai 1 dengan akses pengguna menggunakan router board mikrotik dan access point untuk akses pengguna dilantai 2 dari café tersebut. Penganturan pembagian bandwidth dilakukan secara adil dan merata sehingga tidak ada akses prioritas dari pembagian bandwidth tersebut. Dengan pembagian bandwidth secara adil dan merata maka tidak diharapkan tidak ada lagi

Tarik-menarik bandwidth sehingga mengganggu kesetabilan jaringan hotspot pada café tersebut.

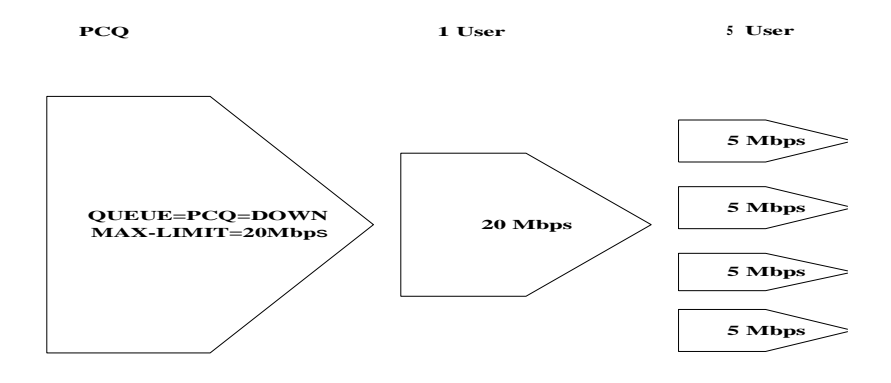

**Gambar 3. 4** *Skema PCQ (Peer Connection Queue)*

**Sumber:**(Data Penelitian,2021)

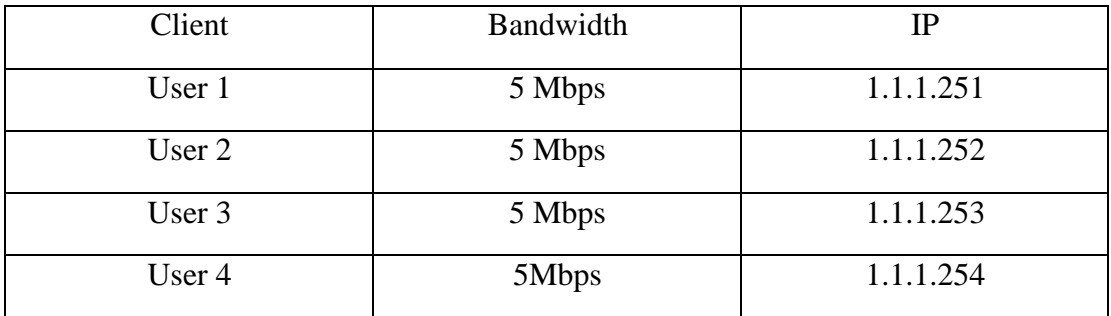

**Tabel 3. 2** Skema pembagian *Bandwidth dan IP*

Berdasarkan tabel di atas, maka setiap penambahan user maka total bandwidth secara otomatis akan terbagi rata, seperti yang akan dilakukan pada penelitian ini dari total bandwidth yang dimiliki senilai 20 Mbps kemudian dibagi rata kesemua user yang aktif.

## **3.5 Lokasi dan Tempat Penelitian**

## **3.5.1 Lokasi Penelitian**

Adapun lokasi penelitian ini di Lajau Café yang beralamat di Jalan Aviari Griya

Pratama Ruko Centre point Pemda 1, Buliang, Kec. Batu Aji, Kota Batam,

## **3.5.2 Jadwal Penelitian**

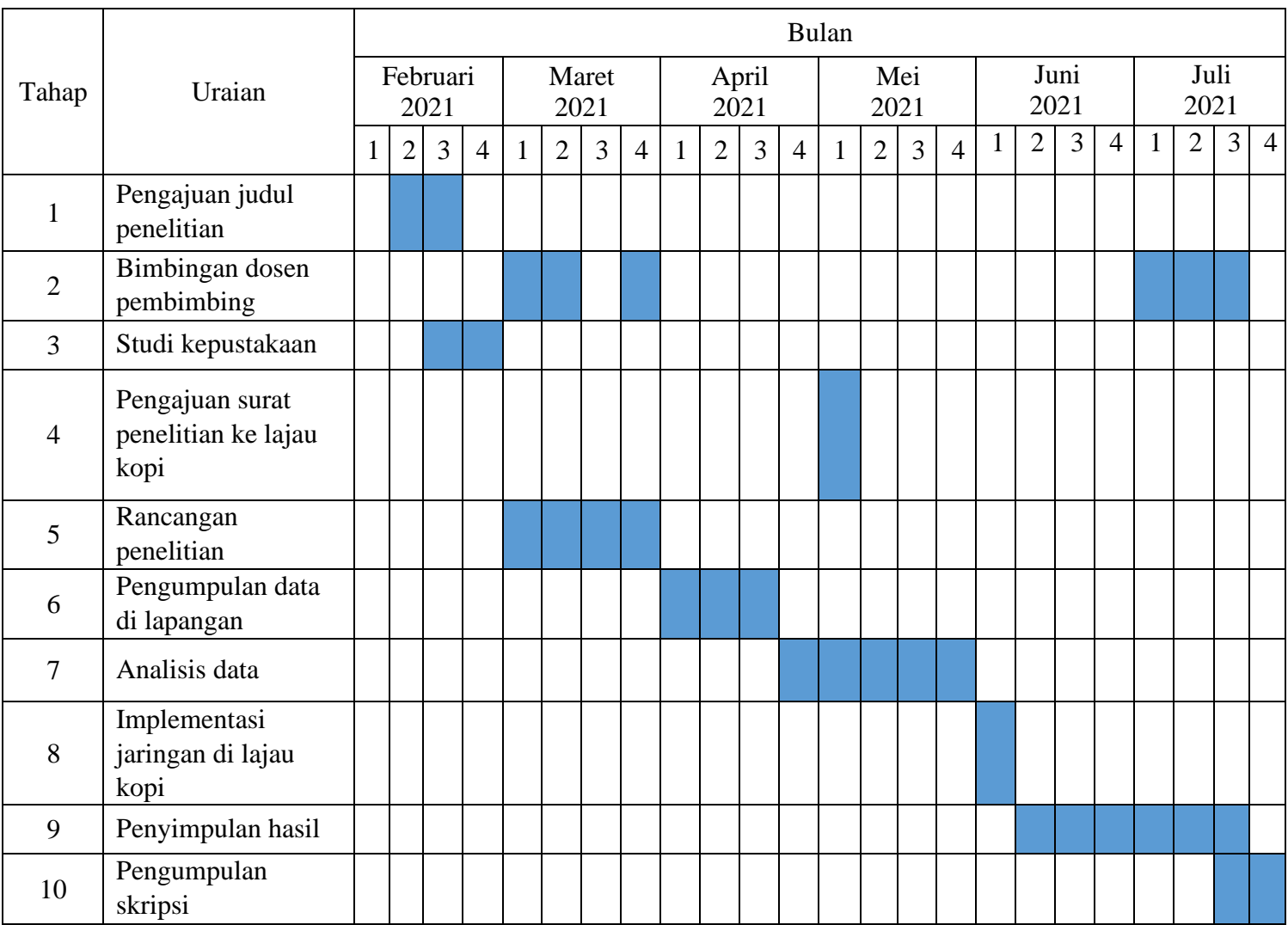

Adapun jadwal penelitian sebagai berikut.